# RSA NetWitness Platform

Event Source Log Configuration Guide

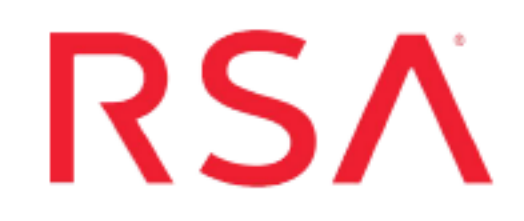

# **McAfee ePolicy Orchestrator**

Last Modified: Tuesday, August 6, 2019

### **Event Source Product Information:**

**Vendor**: [McAfee](http://www.mcafee.com/) **Event Source**: ePolicy Orchestrator **Versions**: 3.5, 3.6.0, 3.6.1, 4.0, 4.5, 4.6, 5.x

#### **RSA Product Information:**

**Supported On**: NetWitness Platform 10.0 and later **Event Source Log Parser**: epolicy **Collection Method**: ODBC **Event Source Class.Subclass**: Security.Antivirus

To configure ODBC collection in RSA NetWitness Platform, perform the following procedures:

- I. Ensure the required parser is enabled
- II. Configure a DSN
- III. Add the Event Source Type

For table reference, see [Reference](#page-4-0) Tables below.

## **Ensure the Required Parser is Enabled**

If you do not see your parser in the list while performing this procedure, you need to download it in RSA NetWitness Platform Live.

#### **Ensure that the parser for your event source is enabled:**

- 1. In the **NetWitness** menu, select **ADMIN** > **Services**.
- 2. In the Services grid, select a Log Decoder, and from the Actions menu, choose **View** > **Config**.
- 3. In the Service Parsers Configuration panel, search for your event source, and ensure that the **Config Value** field for your event source is selected.

**Note:** The required parser is **epolicy**.

# **Configure a DSN**

#### **Configure a DSN (Data Source Name):**

- 1. In the **NetWitness** menu, select **ADMIN** > **Services**.
- 2. In the **Services** grid, select a **Log Collector** service.
- 3. Click  $\bullet$  under **Actions** and select **View** > **Config.**
- 4. In the Log Collector **Event Sources** tab, select **ODBC/DSNs** from the drop-down menu.
- 5. The DSNs panel is displayed with the existing DSNs, if any.
- 6. Click  $+$  to open the **Add DSN** dialog.

**Note:** If you need to add a DSN template, see the "Configure DSNs" topic in the *Log Collection Configuration Guide*, available in [RSA Link.](https://community.rsa.com/community/products/netwitness)

7. Choose a DSN Template from the drop down menu and enter a name for the DSN. (You use the

name when you set up the ODBC event source type.)

8. Fill in the parameters and click **Save**.

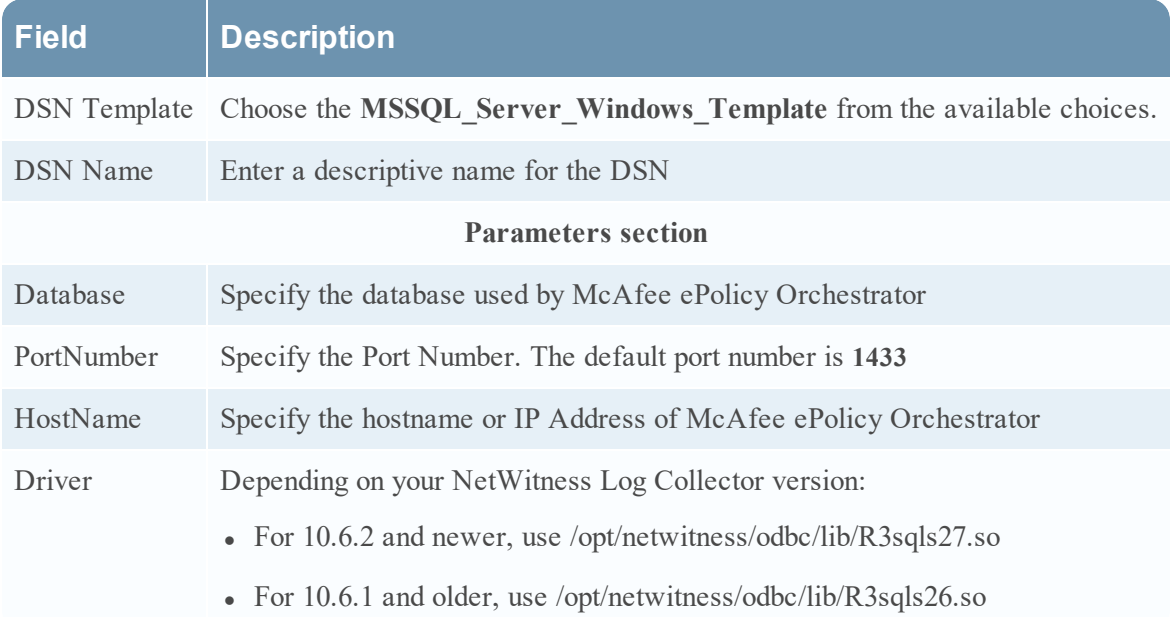

# **Add the Event Source Type**

#### **Add the ODBC Event Source Type:**

- 1. In the **NetWitness** menu, select **ADMIN** > **Services**.
- 2. In the **Services** grid, select a **Log Collector** service.
- 3. Click  $\bullet$  under **Actions** and select **View** > **Config.**
- 4. In the Log Collector **Event Sources** tab, select **ODBC/Config** from the drop-down menu. The Event Categories panel is displayed with the existing sources, if any.
- 5. Click **+** to open the **Available Event Source Types** dialog.

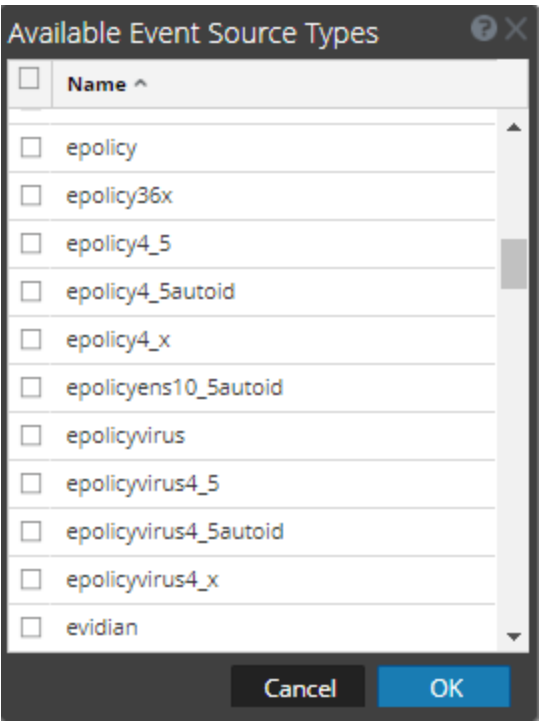

- 6. Choose the log collector configuration type for your event source type and click **OK**. For collecting ePolicy system logs:
	- For version 3.5, select **ePolicy**.
	- For versions 3.6.0 or 3.6.1, select **ePolicy36x**.
	- For version 4.0, select **ePolicy4\_x**.
	- For version 4.5 and newer, select **ePolicy4\_5**.
	- <sup>l</sup> (Optional) If you want to use AutoID as the tracking column, select **ePolicy4\_5Autoid**

For collecting ePolicy virus logs:

- <sup>l</sup> For versions 3.5, 3.6.0, or 3.6.1, select **epolicyvirus**.
- For version 4.0, select **epolicyvirus4\_x**.
- For version 4.5 and newer, select **epolicyvirus4\_5**.
- For version 5.9.x, select **epolicyvirus5\_9\_x**.
- <sup>l</sup> (Optional) If you want to use AutoID as the tracking column, select **ePolicyvirus4\_5Autoid**.
- 7. In the **Event Categories** panel, select the event source type that you just added.
- 8. In the **Sources** panel, click **+** to open the **Add Source** dialog.

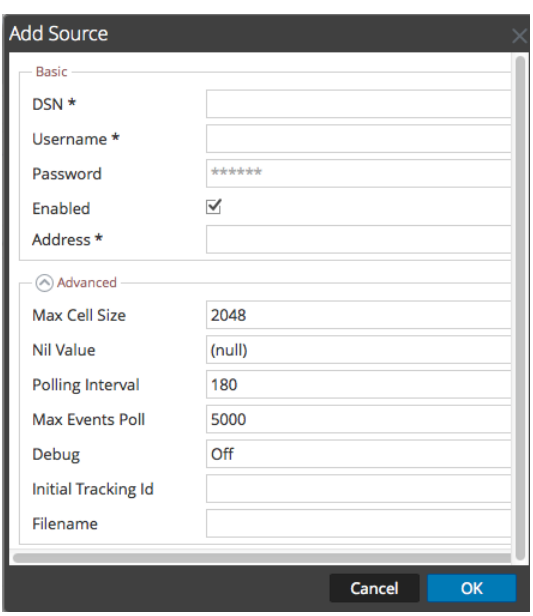

- 9. Enter the DSN you configured during the **Configure a DSN** procedure.
- <span id="page-4-0"></span>10. For the other parameters, see the "ODBC Event Source Configuration Parameters" topic in the *RSA NetWitness Platform Log Collection Guide*.

### **Reference Tables**

This event source collects data from the following tables, using the indicated typespec files.

- <sup>l</sup> The **ServerEvents** table uses the **epolicy.xml** typespec file.
- <sup>l</sup> The following tables use the **epolicy36x.xml** typespec file:
	- ServerEvents
	- EPOAuditEvents
	- EPOAuditEventMsgs
- **.** The **OrionAuditLog** table uses the following typespec files:
	- $\bullet$  epolicy4 5.xml
	- epolicy4 5autoid.xml
	- epolicy $4_x$ .xml
- <sup>l</sup> The **Events** table uses the **epolicyvirus.xml** typespec file.
- <sup>l</sup> The **EPOEvents** table uses the following typespec files:
- epolicyens10\_5autoid.xml
- epolicyvirus4\_5.xml
- epolicyvirus4\_5autoid.xml
- epolicyvirus4\_x.xml

Copyright © 2019 Dell Inc. or its subsidiaries. All Rights Reserved.

### **Trademarks**

For a list of RSA trademarks, go to [www.emc.com/legal/emc-corporation-trademarks.htm#rsa](http://www.emc.com/legal/emc-corporation-trademarks.htm#rsa).